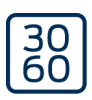

# Appareil de programmation SmartCD2.G2

Manuel 05.03.2024

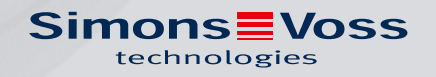

# Appareil de programmation SmartCD2.G2 (Manuel)

# Tables des matières

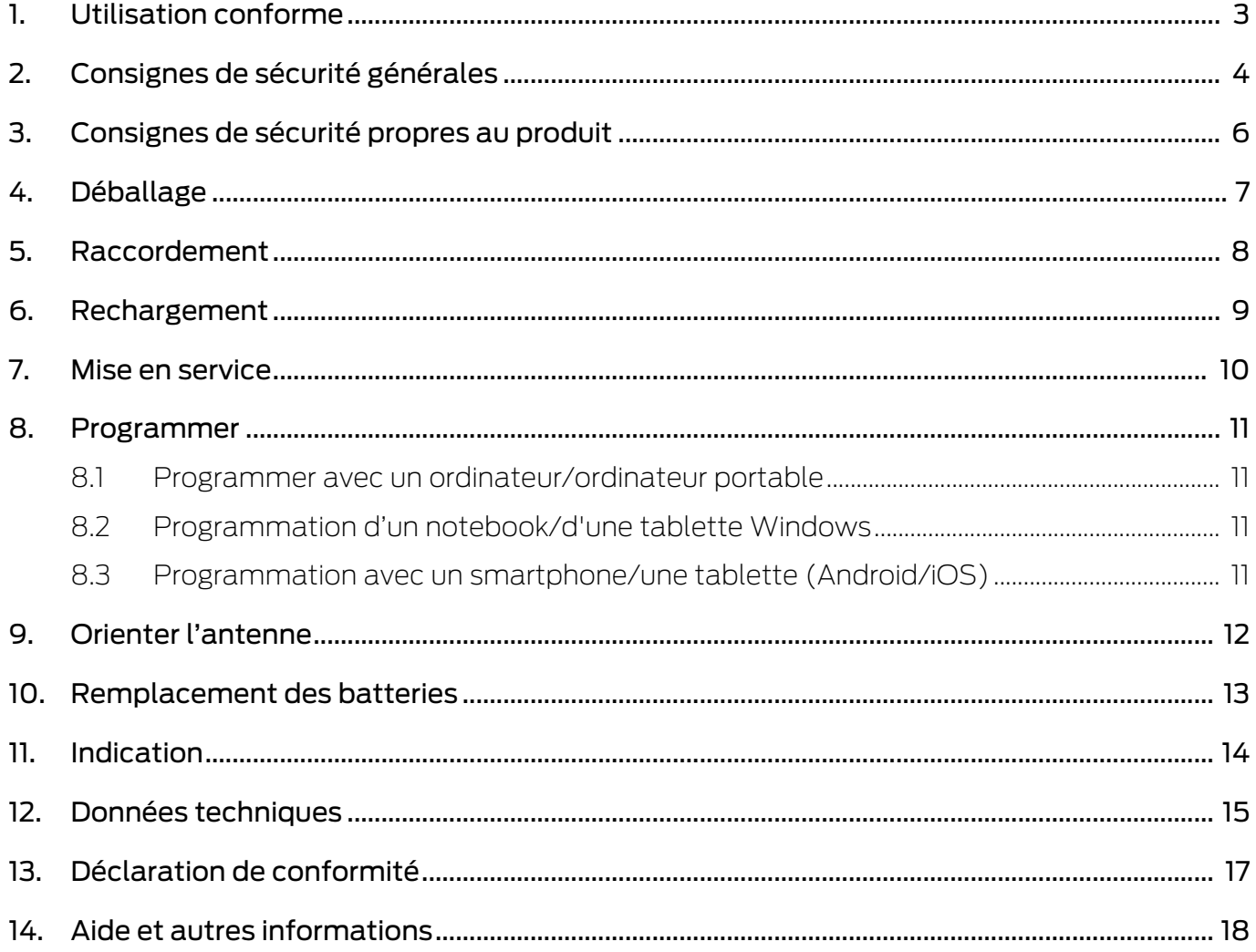

# <span id="page-2-0"></span>1. Utilisation conforme

Le SmartCD2.G2 est un appareil de programmation, conçu spécialement pour fonctionner sur PC/tablette/ordinateur portable ou pour être couplé à un smartphone. Vous pouvez ainsi programmer et lire confortablement tous les composants numériques du système SimonsVoss 3060 (cylindre de fermeture, transpondeur, SmartHandle et SmartRelais).

Pour pouvoir programmer les produits SimonsVoss numériques passifs (versions MP), vous devez disposer de l'appareil de programmation SmartCD.MP. Celui-ci ne peut être utilisé qu'en association avec le LSM.Mobile.PC sur un notebook ou une tablette Windows (pas avec l'appli).

# <span id="page-3-0"></span>2. Consignes de sécurité générales

#### Mot indicateur: Effets immédiats possibles du non-respect

AVERTISSEMENT: Mort ou blessure grave (possible, mais improbable) ATTENTION: Dommages matériels ou dysfonctionnements NOTE: Peu ou pas

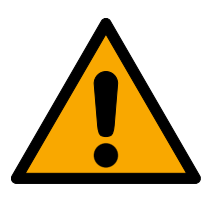

# **AVERTISSEMENT**

#### Accès bloqué

Toute erreur de montage et/ou de programmation d'un composant peut bloquer l'accès par une porte. La société SimonsVoss Technologies GmbH décline toute responsabilité quant aux conséquences d'un accès bloqué, par exemple, accès pour les personnes blessées ou en danger, dommages matériels ou autres dommages !

#### Accès bloqué par la manipulation du produit

Si vous modifiez vous-même le produit, des dysfonctionnements peuvent se produire et l'accès peut être bloqué par une porte.

 Ne changer le produit que lorsque cela est nécessaire et de la manière décrite dans la documentation.

# **ATTENTION**

#### Endommagement lié à une décharge électrostatique (DES) lorsque le boîtier est ouvert

Ce produit contient des composants électroniques susceptibles d'être endommagés par des décharges électrostatiques.

- 1. Utilisez du matériel de travail adapté à la DES (par ex. un bracelet de mise à la terre).
- 2. Reliez-vous à la terre avant de commencer les travaux pendant lesquels vous pouvez être en contact avec le système électronique. Saisissez pour cela des surfaces métalliques mises à la terre (par ex. huisseries de porte, conduites d'eau ou vannes de chauffage).

# Endommagement lié à des liquides

Ce produit contient des composants électroniques et/ou mécaniques susceptibles d'être endommagés par tout type de liquide.

Tenez les liquides à l'écart du système électronique.

# Endommagement lié à des nettoyants agressifs

La surface de ce produit peut être endommagée par des nettoyants inappropriés.

Utilisez exclusivement des nettoyants adaptés aux surfaces plastiques ou métalliques.

# Appareil de programmation SmartCD2.G2 (Manuel)

# Endommagement lié à une action mécanique

Ce produit contient des composants électroniques susceptibles d'être endommagés par une action mécanique quelconque.

- 1. Évitez de toucher le système électronique.
- 2. Évitez toute autre action mécanique sur le système électronique.

# Défaillance du fonctionnement liée à une perturbation radioélectrique

Dans certaines circonstances, ce produit peut subir l'influence de perturbations électromagnétiques ou magnétiques.

 Ne montez pas et ne placez pas le produit à proximité immédiate d'appareils pouvant générer des perturbations électromagnétiques ou magnétiques (alimentations à découpage !).

# Défaillance de la communication liée à des surfaces métalliques

Ce produit communique sans fil. Les surfaces métalliques peuvent réduire considérablement le rayon d'action du produit.

Ne montez pas et ne placez pas le produit sur ou à proximité de surfaces métalliques.

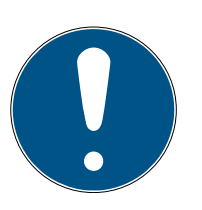

# **NOTE**

# Utilisation conforme aux dispositions

Les produits SimonsVoss sont exclusivement destinés à l'ouverture et la fermeture de portes et d'objets similaires.

N'utilisez pas les produits SimonsVoss à d'autres fins.

# Qualifications requises

L'installation et la mise en service nécessitent des connaissances spécialisées.

Seul le personnel qualifié peut installer et mettre en service le produit.

# Installation impropre

SimonsVoss Technologies GmbH décline toute responsabilité pour les dommages causés aux portes ou aux composants en raison d'une installation impropre.

Les modifications et nouveaux développements techniques ne peuvent pas être exclus et peuvent être mis en œuvre sans préavis.

La version allemande est le manuel d'instruction original. Les autres langues (rédaction dans la langue du contrat) sont des traductions des instructions originales.

Lisez et suivez toutes les instructions d'installation, d'installation et de mise en service. Transmettez ces instructions et toutes les instructions de maintenance à l'utilisateur.

# <span id="page-5-0"></span>3. Consignes de sécurité propres au produit

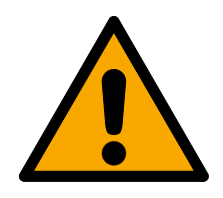

# **AVERTISSEMENT**

#### Dangers liés aux batteries au lithium intégrées

L'appareil de programmation contient des batteries au lithium. Les batteries au lithium sont dangereuses en cas de mauvaise manipulation.

- 1. N'ouvrez pas l'appareil de programmation. SimonsVoss peut remplacer les batteries usées (service payant).
- 2. N'exposez pas l'appareil de programmation à des températures supérieures à 70 °C.
- 3. Ne brûlez pas l'appareil de programmation.

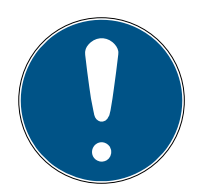

# **NOTE**

# Chargement initial des batteries intégrées.

À la livraison, les batteries intégrées sont vides.

 Chargez l'appareil de programmation pendant au moins trois heures avant de l'utiliser.

# Dommages liés à un câble inadapté

Les câbles USB défectueux peuvent entraîner des dysfonctionnements.

**E** Utilisez uniquement le câble USB fourni.

# <span id="page-6-0"></span>4. Déballage

- Fourniture **H** Appareil de programmation SmartCD2.G2 (batteries intégrées fournies)
	- Câble de raccordement à un port USB
	- Guide abrégé

Pour faire fonctionner le SmartCD2.G2, vous devez disposer du logiciel LSM.

Pour pouvoir effectuer une programmation mobile sur site, le logiciel ou l'appli mobile LSM doit en outre être installé(e) sur l'appareil mobile.

- Le logiciel LSM Mobile doit être acheté à part.
- L'appli est gratuite. Pour pouvoir utiliser l'appli, vous devez disposer de l'outil d'exportation inclus dans le PC LSM Mobile.

Les logiciels et les pilotes peuvent être trouvés sur la page d'accueil :

[https://www.simons-voss.com/fr/telechargements/telechargements-de](https://www.simons-voss.com/fr/telechargements/telechargements-de-logiciels.html)[logiciels.html](https://www.simons-voss.com/fr/telechargements/telechargements-de-logiciels.html)

# <span id="page-7-0"></span>5. Raccordement

Le SmartCD2.G2 peut être raccordé directement à un PC ou à un ordinateur portable au moyen du câble fourni et un port USB.

Si un PC/ordinateur portable est associé à un SmartCD2.G2, il est possible de programmer toutes les fermetures numériques et tous les transpondeurs/supports de transpondeur actifs du système SimonsVoss 3060.

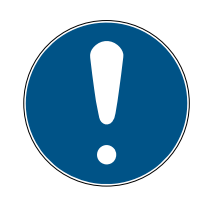

# **NOTE**

#### Couplage de SmartCD2.G2 à un smartphone

Aucune communication par Bluetooth entre le SmartCD2.G2 et le PC/l'ordinateur portable n'est possible.

 Si vous utilisez le SmartCD2.G2 via Bluetooth avec un smartphone, débranchez le câble de connexion du SmartCD2.G2 au PC/ordinateur portable.

# Impossibilité de recourir simultanément à une connexion par USB et par Bluetooth

Avant de raccorder le SmartCD2.G2 au port USB, veillez à ce que l'interface Bluetooth ne soit pas active. La fonction Bluetooth se désactive automatiquement après env. 15 minutes. Celle-ci peut également être désactivée manuellement en appuyant sur la touche correspondante sur l'appareil de programmation. Sinon, il est impossible de communiquer par le biais du port USB.

> Les transpondeurs ne peuvent être programmés que si le SmartCD2.G2 est raccordé directement (par le biais d'un câble USB) à un PC/une tablette/ un ordinateur portable et que le logiciel LSM est installé.

# <span id="page-8-0"></span>6. Rechargement

Raccordez le SmartCD2.G2 à un port USB au moyen d'un câble USB (PC/ ordinateur portable/power bank, etc.). Les batteries du SmartCD2.G2 sont rechargées par le biais d'un port USB.

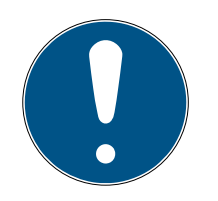

# **NOTE**

# Raccords USB à l'état de veille ou désactivé

Les ports USB de votre PC ou de votre ordinateur portable sont désactivés ou en veille.

- 1. Vérifiez les paramètres USB du plan d'économie d'énergie de votre appareil.
- 2. Utilisez au choix un chargeur USB, un concentrateur USB actif ou une power bank.

# Alimentation électrique sur concentrateurs USB passifs

Tous les appareils raccordés se partagent l'alimentation électrique sur des concentrateurs USB passifs. Par conséquent, l'alimentation de l'appareil de programmation peut s'avérer insuffisante.

 Raccordez l'appareil de programmation à un concentrateur USB actif disposant de son propre bloc d'alimentation ou raccordez-le directement à un port USB de votre PC/tablette/ ordinateur portable.

# Déchargement naturel des batteries

Sur le long terme, les batteries du SmartCD2.G2 se déchargent naturellement comme n'importe quelle autre batterie. Vous ne pourrez alors plus les utiliser tant qu'elles n'auront pas été rechargées.

 Laissez le SmartCD2.G2 raccordé à un port USB adapté si vous ne l'utilisez pas pendant une durée prolongée.

# <span id="page-9-0"></span>7. Mise en service

- 1. Installez le logiciel LSM.
	- 9 Les pilotes nécessaires sont installés automatiquement.
- 2. Raccordez l'appareil de programmation à un port USB (voir [Raccorde](#page-7-0)ment  $[8]$  $[8]$ .
- 9 Appareil de programmation prêt à l'emploi.

# <span id="page-10-0"></span>8. Programmer

Lors de la programmation, la distance minimale entre le SmartCD et la fermeture doit être d'env. 10 cm , entre le SmartCD et le SmartRelais env. 30 cm, entre le SmartCD et la serrure de blocage env. 70 cm.

# 8.1 Programmer avec un ordinateur/ordinateur portable

- <span id="page-10-1"></span> $\checkmark$  Version actuelle du logiciel LSM installée.
- ü Programmateur connecté par USB (pas de Bluetooth disponible).
- 1. Dans le logiciel LSM, cliquez sur le bouton Programmer .
	- → La fenêtre "Programmation" s'ouvre.
- 2. Suivez les autres instructions.

La version actuelle du logiciel LSM doit être installée sur le PC/l'ordinateur portable.

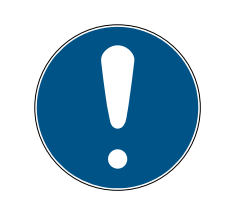

# **NOTE**

# Conditions préalables à une installation complète ou à une mise à jour du logiciel LSM

L'installation complète ou la mise à jour du logiciel LSM ne peut avoir lieu que si certaines conditions préalables sont remplies.

- 1. Raccordez un appareil de programmation au PC/à l'ordinateur portable.
- 2. Si vous disposez de droits d'administrateur, procédez à l'installation ou à la mise à jour.

# 8.2 Programmation d'un notebook/d'une tablette Windows

- <span id="page-10-2"></span> $\checkmark$  Version actuelle de LSM Mobile Version installée sur votre notebook.
- $\checkmark$  Programmateur connecté par USB (pas de Bluetooth disponible).
- 1. Exportez votre plan de fermeture depuis votre PC vers un support de stockage externe (par exemple, clé USB).
- 2. Importez ce plan de fermeture vers votre notebook.

Pour plus d'informations, veuillez consulter le manuel LSM Mobile.

<span id="page-10-3"></span>8.3 Programmation avec un smartphone/une tablette (Android/iOS) Coming soon...

# <span id="page-11-0"></span>9. Orienter l'antenne

Pour garantir une programmation impeccable, nous avons présenté dans ce qui suit l'orientation de l'antenne de certains composants. Pour bénéficier d'une portée maximale lors de la programmation, faites en sorte que les antennes du SmartCD2.G2 et de la fermeture soient autant que possible alignées à la parallèle.

En règle générale, la distance entre les antennes doit être d'au moins 10 cm pour éviter les distorsions.

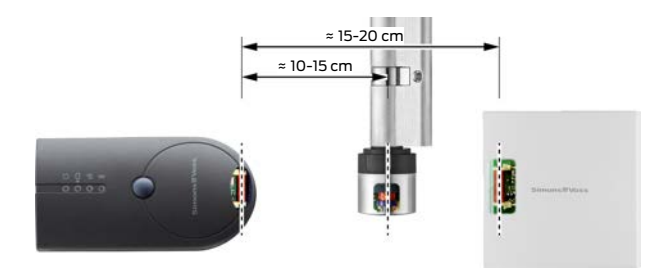

Dans cet exemple, toutes les antennes sont à la parallèle les unes des autres !

# 10. Remplacement des batteries

<span id="page-12-0"></span>Veuillez contacter votre revendeur spécialisé si les batteries doivent être remplacées. Ce dernier peut alors demander à SimonsVoss Technologies GmbH de procéder au remplacement contre paiement.

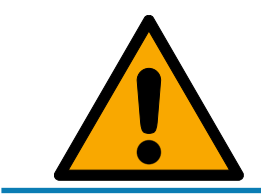

# **NOTE**

N'essayez jamais de remplacer les batteries vous-même !

# 11. Indication

<span id="page-13-0"></span>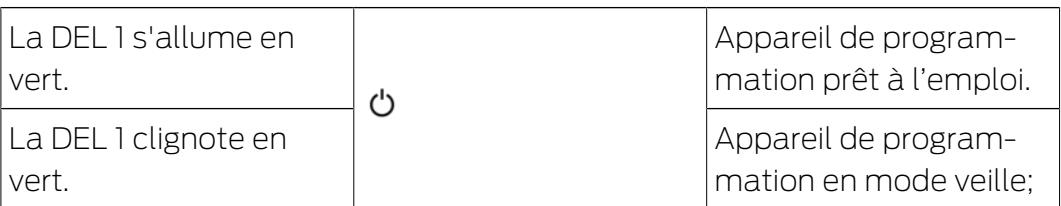

La 1ère DEL s'allume lors du raccordement par USB au PC/à l'ordinateur portable ou en l'absence de connexion USB après activation du SmartCD2.G2 par actionnement du bouton. L'appareil peut être de nouveau désactivé en appuyant une nouvelle fois sur le bouton afin d'économiser de l'électricité.

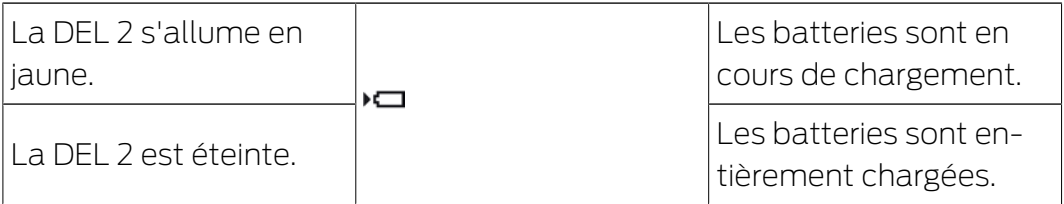

La 2e DEL ne s'allume que dans les cas suivants :

- L'appareil de programmation est raccordé à un port USB en vue de son rechargement et
- au moins l'une des batteries a besoin d'être rechargée.

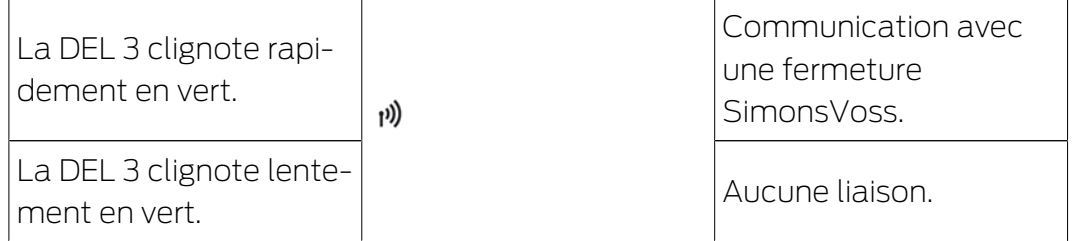

La 3e DEL ne s'allume que si la communication sans fil est active (par exemple, programmation, lecture) entre l'appareil de programmation et une fermeture.

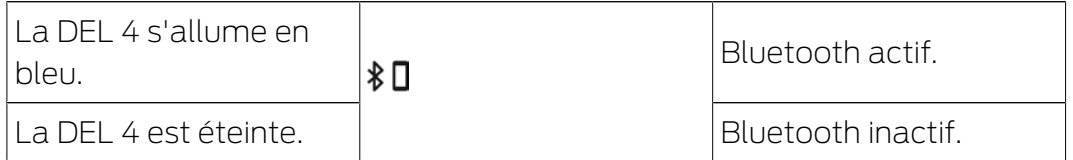

La 4e DEL s'allume lorsque vous utilisez l'interface Bluetooth pendant le processus de programmation, de lecture ou de réinitialisation, puis s'éteint à nouveau.

# Appareil de programmation SmartCD2.G2 (Manuel)

12. Données techniques

<span id="page-14-0"></span>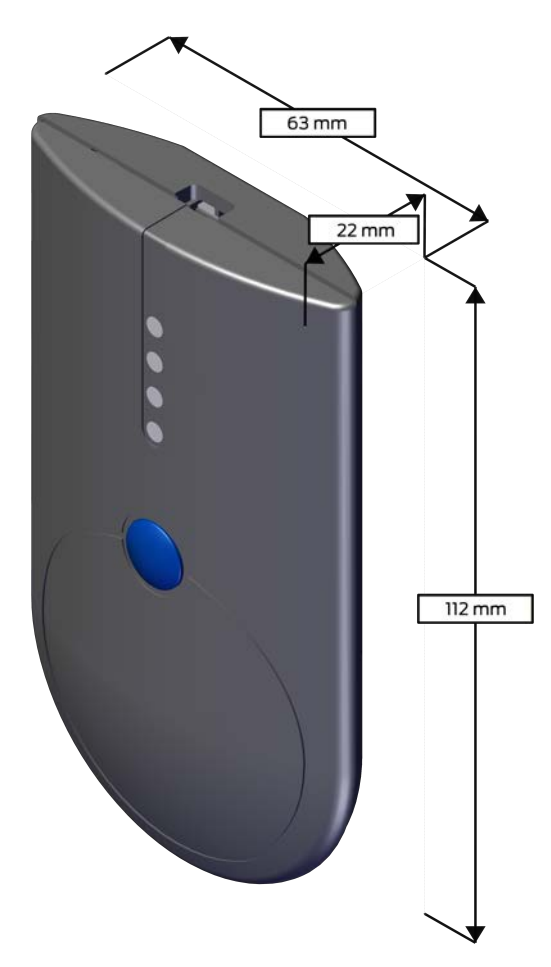

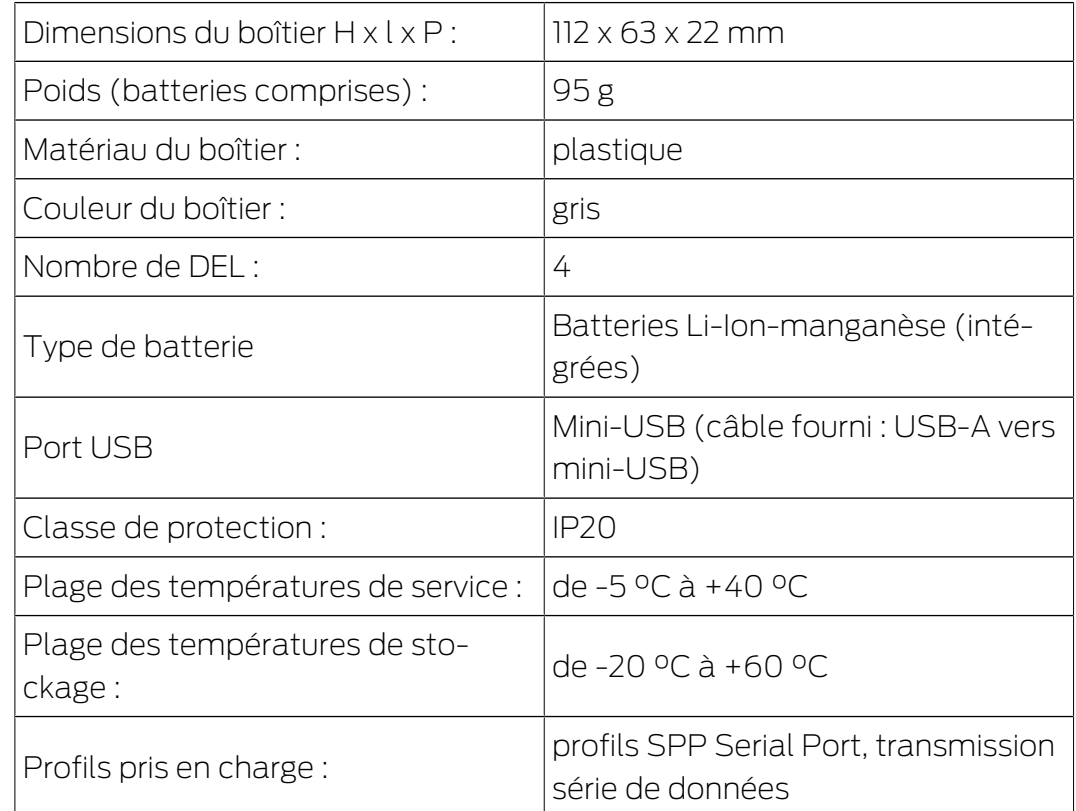

# Émissions de radio

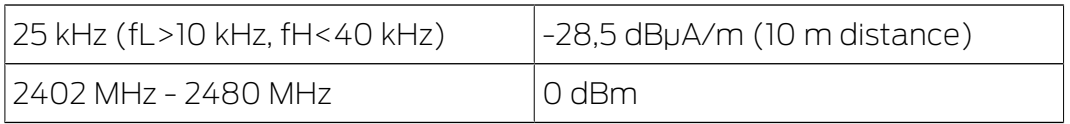

# 13. Déclaration de conformité

<span id="page-16-0"></span>La société SimonsVoss Technologies GmbH déclare par la présente que les articles (SMARTCD2.G2) est conforme aux directives suivantes:

- **2014/53/EU -RED**ou pour UK : UK statutory 2017 No. 1206 -Radio equipment- (équipement radio)
- $12011/65/UE$  **-RoHS**ou pour UK : UK statutory 2012 No. 3032 -RoHS-

# UK<br>CA  $\epsilon$

Le texte intégral de la déclaration de conformité CE est disponible à l'adresse Internet suivante : [www.simons-voss.com/fr/certificats.html](https://www.simons-voss.com/fr/certificats.html). Le texte intégral de la déclaration de conformité UK est disponible à l'adresse Internet suivante : [www.simons-voss.com/fr/certificats.html](https://www.simons-voss.com/fr/certificats.html).

# <span id="page-17-0"></span>14. Aide et autres informations

#### Documentation/documents

Les informations détaillées concernant le fonctionnement et la configuration peuvent être consultées sur la page d'accueil :

<https://www.simons-voss.com/fr/documents.html>

#### Déclarations de conformité

Les déclarations de conformité et autres certificats peuvent être consultées sur la page d'accueil :

#### <https://www.simons-voss.com/fr/certificats.html>

#### Informations sur l'elimination

- Ne jetez pas l'appareil (SMARTCD2.G2) avec vos ordures ménagères mais dans un point de collecte communal pour appareils électriques et appareils spéciaux conformément à la directive européenne 2012/19/ UE.
- Recyclez l'emballage d'une manière écologique.

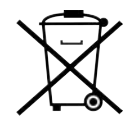

#### Assistance technique

Notre support technique se fera un plaisir de vous aider (ligne fixe, coût dépendant de l'opérateur) :

+49 (0) 89 / 99 228 333

# E-Mail

Vous préférez nous envoyer un e-mail ?

[support-simonsvoss@allegion.com](mailto:support-simonsvoss@allegion.com)

# FAQ

Les informations et aides relatives peuvent être consultées sur la section Section FAQ:

<https://faq.simons-voss.com/otrs/public.pl>

#### Adresse

SimonsVoss Technologies GmbH Feringastr. 4 D-85774 Unterfoehring Allemagne

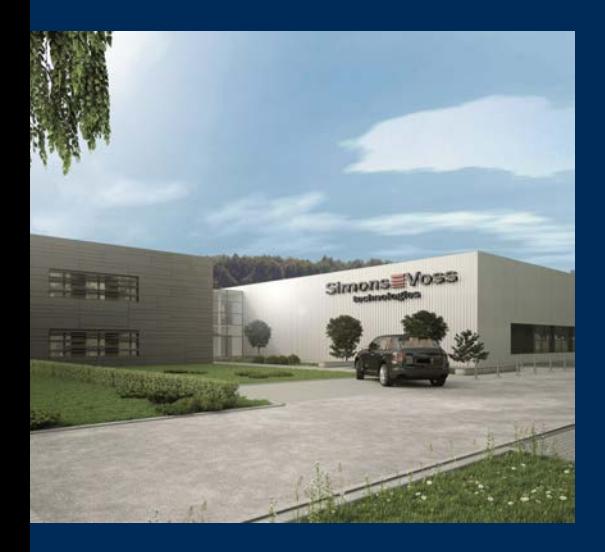

# Voici SimonsVoss

SimonsVoss, le pionnier de la technologie de contrôle des accès sans fil, propose une large gamme de produits pour le secteur des TPE et des moyennes et grandes entreprises ainsi que des organismes publics. Les solutions de fermeture SimonsVoss allient fonctionnalités intelligentes, qualité exceptionnelle, design récompensé et fabrication allemande.

En tant que fournisseur de solutions innovantes, SimonsVoss est particulièrement attaché à l'évolutivité des systèmes, à la sécurité, à la fiabilité des composants, à la performance des logiciels et à la simplicité

d'utilisation. SimonsVoss est ainsi considéré comme une entreprise à la pointe de la technologie dans le domaine des systèmes numériques de fermeture. SimonsVoss est la seule société à proposer une surveillance de porte en ligne sans fil adaptée aux cylindres numériques. L'esprit d'innovation, la durabilité, la responsabilité et la haute estime des collaborateurs et partenaires constituent les principes de la réussite économique.

L'esprit d'innovation, la durabilité, la responsabilité et la haute estime des collaborateurs et partenaires constituent les principes de la réussite économique.

SimonsVoss est une société du Groupe ALLEGION – un réseau actif à l'échelle mondiale dans le domaine de la sécurité. Allegion est représenté dans près de 130 pays ([www.allegion.com\)](https://www.allegion.com).

#### Fabriqué en Allemagne

Pour SimonsVoss, le « Made in Germany » est un engagement sérieux : tous les produits sont mis au point et fabriqués exclusivement en Allemagne.

© 2024, SimonsVoss Technologies GmbH, Unterföhring

Tous droits réservés. Les textes, photos et graphiques sont protégés par les droits d'auteur. Le contenu de ce document ne peut être copié, diffusé ou modifié. Sous réserve de modifi-

cations techniques.

SimonsVoss et MobileKey sont des marques enregistrées de la société SimonsVoss Technologies GmbH.

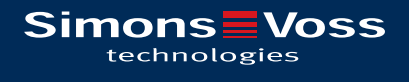

Made in Germany

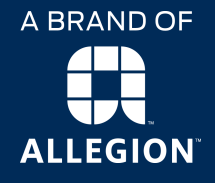